## 平板手機系統

## 於Google Play商店或App Store搜尋Classroom、Meet

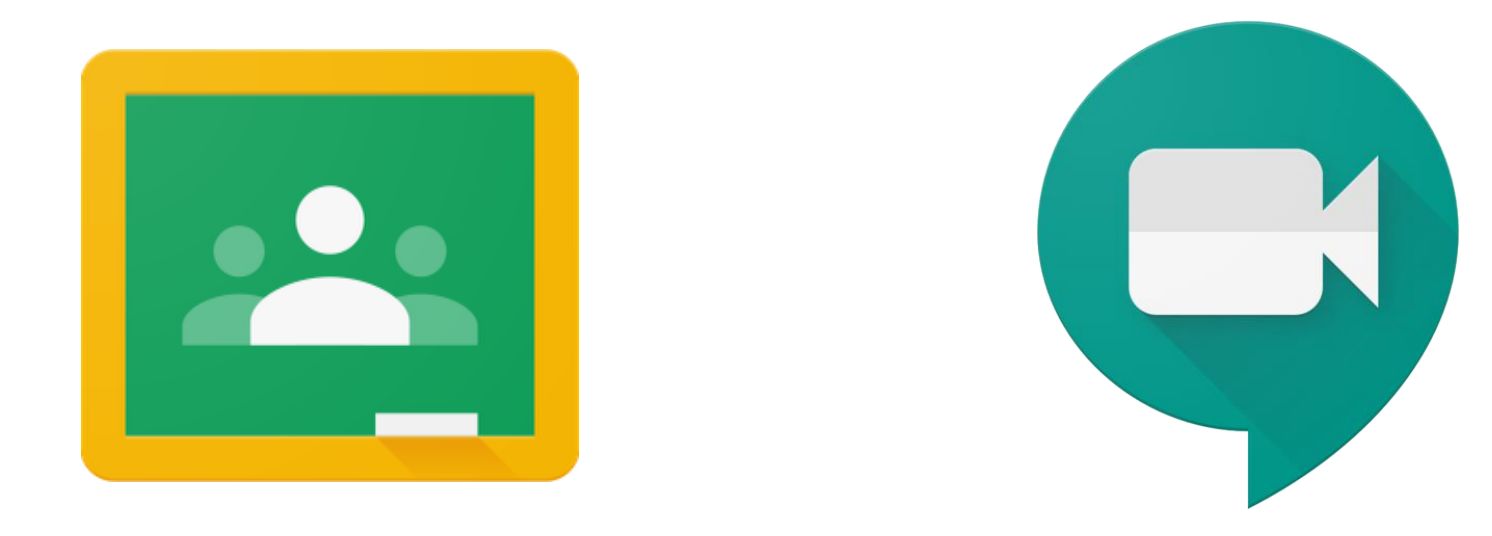

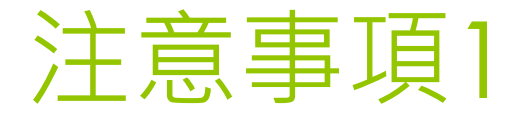

## 操作方式大同小異

 要在手機新增Google帳號校務行政帳號@apps.ntpc.edu.tw ●驗證會導入新北教育局單一入口

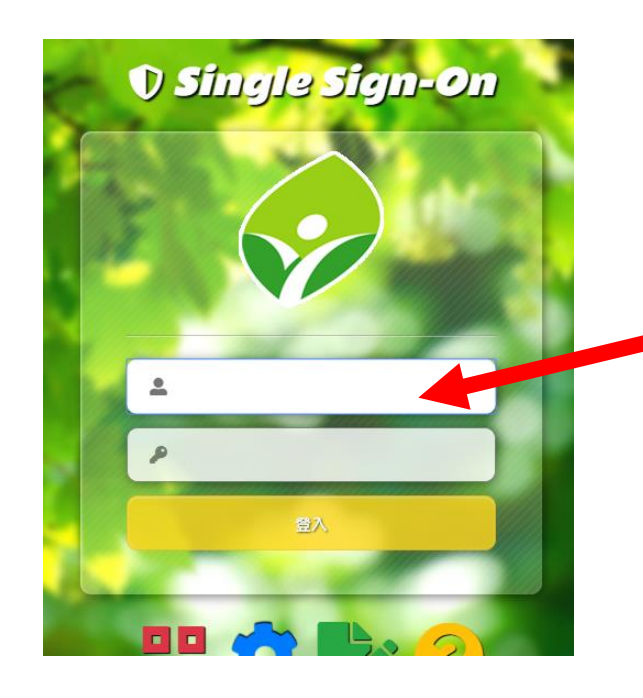

帳號密碼為 校務行政系統帳號 (查詢成績出缺勤)

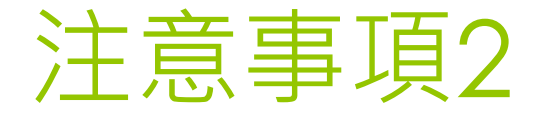

## o請確認身份是否為校務行政帳號@apps.ntpc.edu.tw

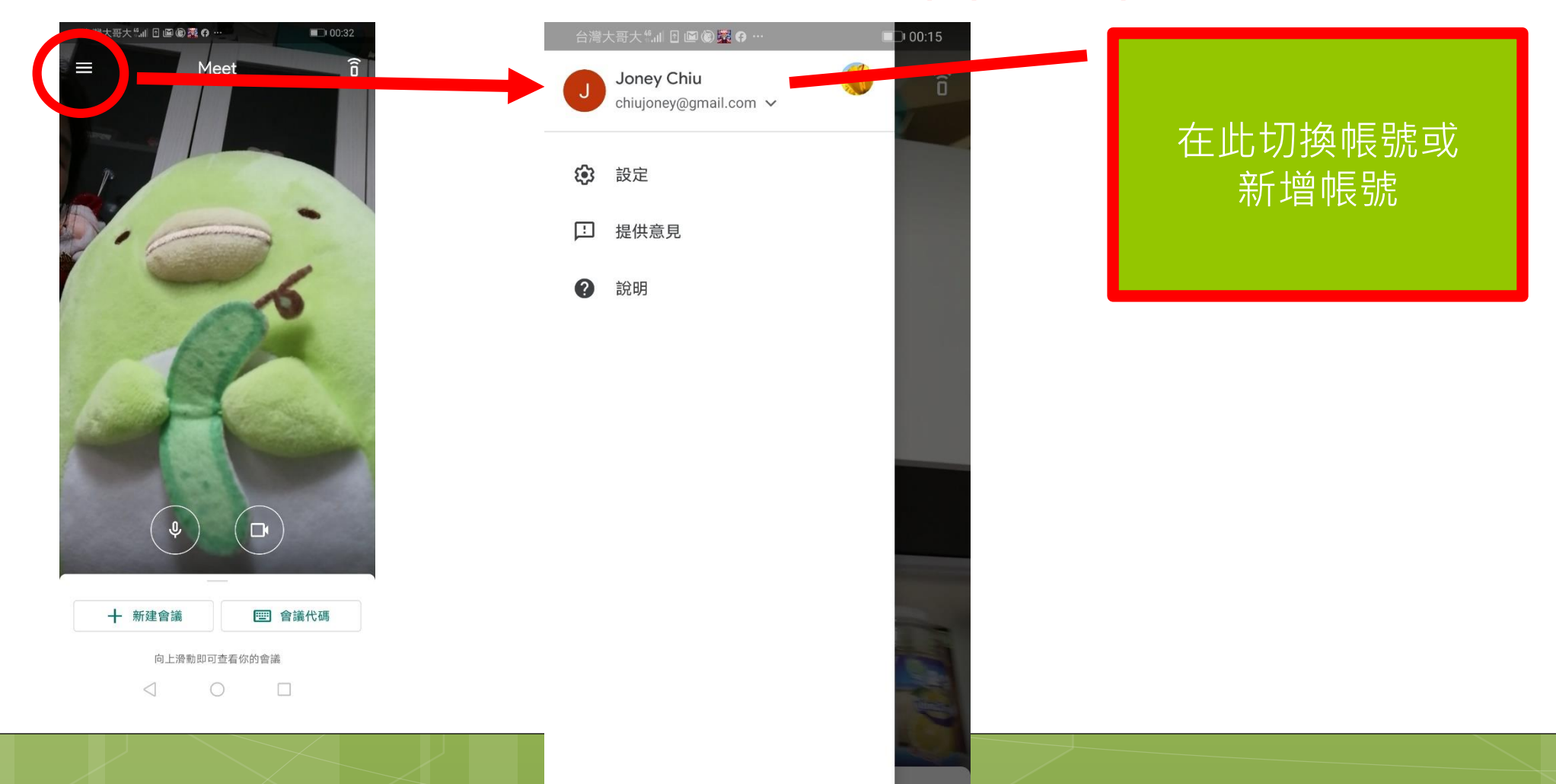